# **Η βαρεμάρα στην πληκτρολόγηση.**

Πολλές φορές βλέπουμε από φίλους, να "ανεβάζουν" μία εικόνα από ένα βιβλίο.

Βέβαια άλλο η εικόνα και άλλο το κείμενο. Το κείμενο είναι πιο όμορφο και πιο καλά διαχειρίσιμο. Ίσως βέβαια να τους "πέφτει" βαριά η πληκτρολόγηση. Ίσως δεν ξέρουν ότι υπάρχει ένας εύκολος τρόπος μετατροπής της εικόνας σε κείμενο. Η διαδικασία λέγεται OCR (**O**ptical **C**haracter **R**ecognition) (για πληροφορίες [εδώ\)](https://el.wikipedia.org/wiki/%CE%9F%CF%80%CF%84%CE%B9%CE%BA%CE%AE_%CE%91%CE%BD%CE%B1%CE%B3%CE%BD%CF%8E%CF%81%CE%B9%CF%83%CE%B7_%CE%A7%CE%B1%CF%81%CE%B1%CE%BA%CF%84%CE%AE%CF%81%CF%89%CE%BD).

Πληκτρολογώντας την λέξη OCR στο google θα δείτε πολλές επιλογές (διάλεξα [μία](https://www.onlineocr.net/) για το παράδειγμά μας). Το αρχείο που διάλεξα είναι [το](http://ylikonet.gr/wp-content/uploads/2017/12/20171225_141721-1.jpg) και το αποτέλεσμα που πήρα φαίνεται παρακάτω

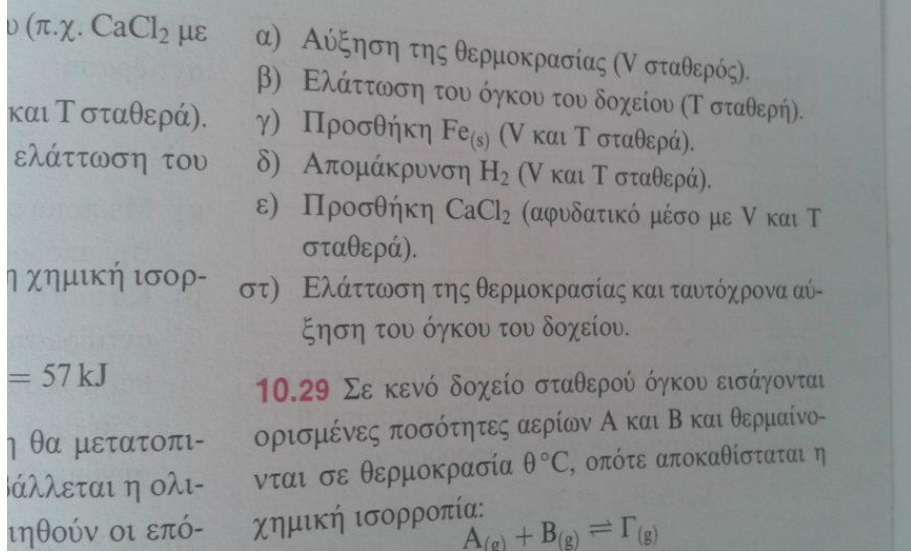

- (1) Αυζηση της θερμοκρασίας (V σταθερός).
- β) Ελαττωση του όγκου του δοχείου (Τ σταθερή).
- γ) Προσθήκη Ρο… (V και Τ σταθερά).
- δ) Απομάκρυνση H2 (V και Τ σταθερά).
- 8) Προσθήκη (28612 (αφυδατικό μέσο με V και Τ σταθερά).
- στ) Ελάττωση της θερμοκρασίας και ταυτόχρονα αύ-
- ξη ση του όγκου του δοχείου.

(επέλεξα μόνο το εδάφιο α στ, η γραμματοσειρά έχει διαφορετικό χρώμα για να δείτε τι μου έβγαλε το μηχάνημα).

Τα βήματα; δεν νομίζω ότι χρείαζεται κάτι το ιδιαίτερο αλλά ας τα πούμε

Για online: Πάμε εδώ [\(http://www.newocr.com/\)](http://www.newocr.com/) και διαλέγουμε αρχείο από τον υπολογιστή μας ή από μία διεύθυνση που είναι ανεβασμένη η εικόνα

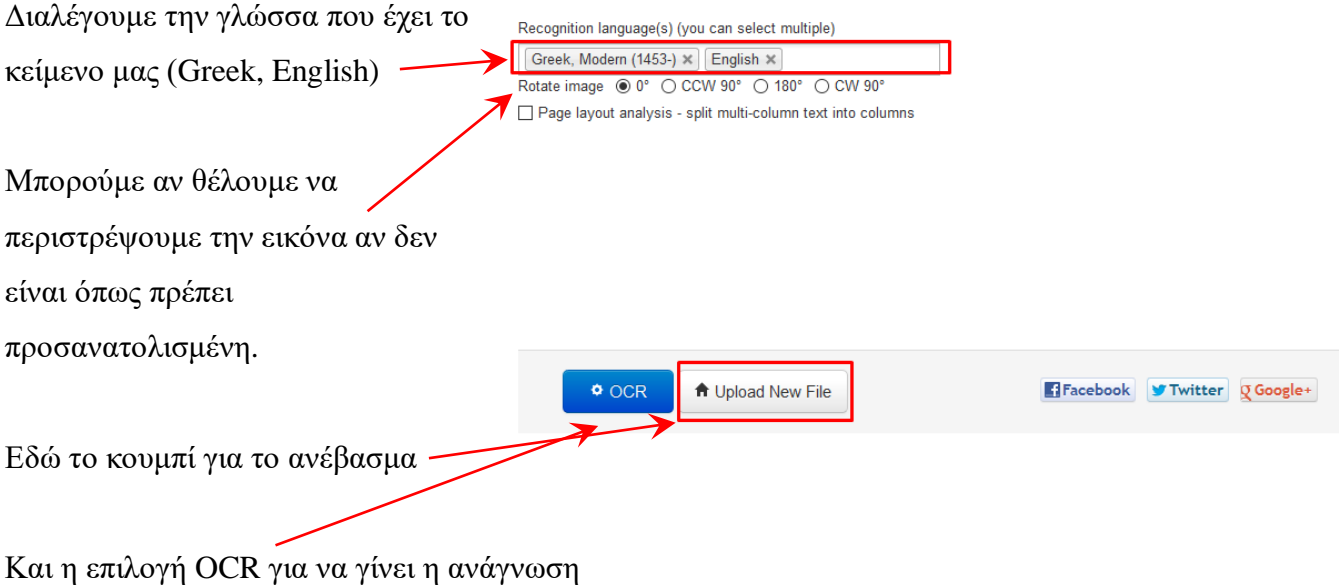

Πριν πατήσουμε το OCR βλέπουμε την εικόνα που έχουμε ανεβάσει και επιλέγουμε την περιοχή που θέλουμε να "διαβαστεί".

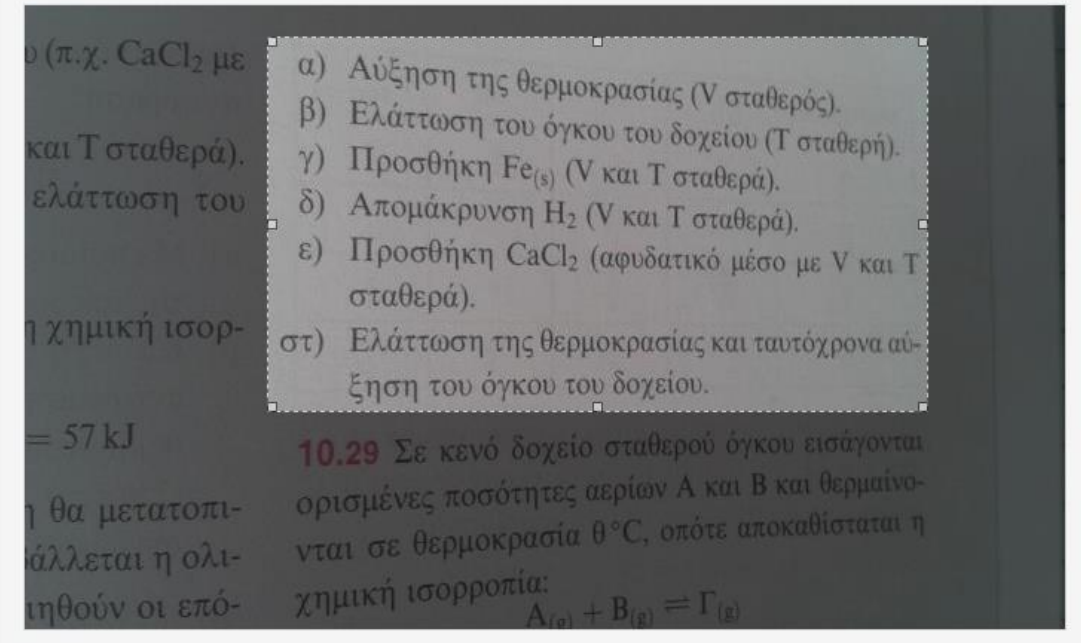

Κάτω από την εικόνα αφού πατήσουμε OCR θα δούμε το κείμενο μας.

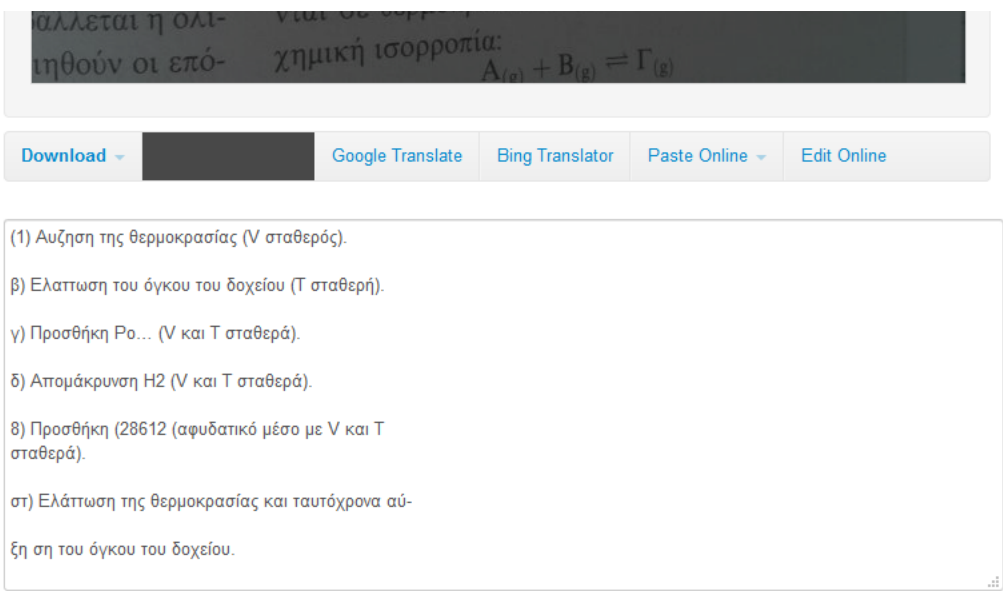

## Απλό δεν είναι;

Το αποτέλεσμα βέβαια εξαρτάται από την ποιότητα της εικόνας. Όσο πιο καλή ανάλυση τόσο πιο καλά αποτελέσματα. Εκεί που θα χρειαστεί να πληκτρολογήσουμε είναι στην περίπτωση που το αρχείο μας έχει μαθηματικούς τύπους-σύμβολα.

Η λύση που σας περιγράφω πιο πάνω είναι μία ανέξοδη λύση.

Υπάρχουν και εμπορικές εφαρμογές που μπορούμε να εγκαταστήσουμε στον υπολογιστή μας, αλλά και κάποιες free για εγκατάσταση (μία κριτική [εδώ](http://windowsreport.com/ocr-software-windows-10/) [εδώ](http://www.techradar.com/news/top-5-best-optical-character-recognition-ocr-software) και [εδώ\)](https://winbeginner.com/the-best-ocr-software/).

Προσωπικά χρησιμοποιώ το Abbyy finereader έκδοση 8 και 12 (έχει φτάσει στην 14, χωρίς να υπάρξει 13!!!) Πέρα από τα κοινά χαρακτηριστικά που έχουν οι online εφαρμογές έχουμε και τα εξής Αναγνώριση εικόνων Αναγνώριση πίνακα Αναγνώριση barcode Επίσης μπορούμε να επεξεργαστούμε μία εικόνα ως προς

Λεύκανση φόντου

Διόρθωση τραπεζοειδούς παραμόρφωσης

Ίσιωμα γραμμών (των προτάσεων)

Μείωση αύξηση θορύβου

Φωτεινότητα, αντίθεση κ.α.

Παραδείγματα

#### | ΕΠΕΞΕΡΓΑΣΤΗΣ ΕΙΚΟΝΑΣ < Εξοδος από τον επεξεργαστή εικόνας

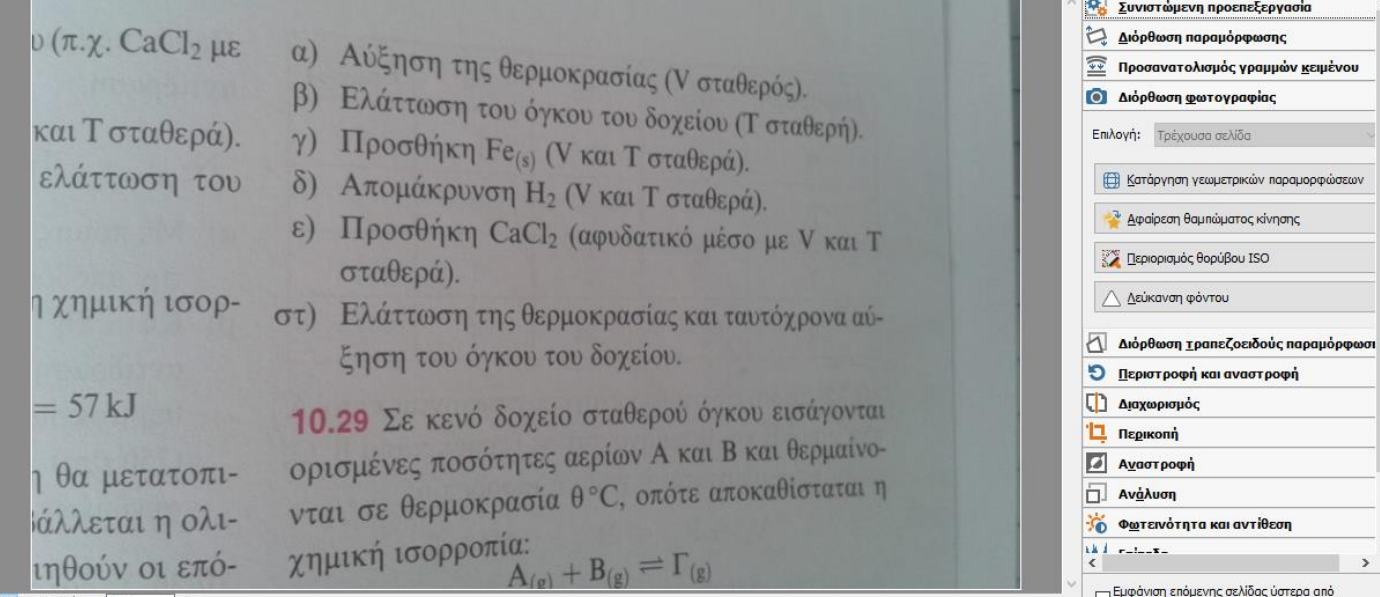

### Λεύκανση φόντου

-<br>ΕΠΕΞΕΡΓΑΣΤΗΣ ΕΙΚΟΝΑΣ - Εξοδος από τον επεξεργαστή εικόνας Συνιστώμενη προεπεξεργασία Διόρθωση παραμόρφωσης  $\nu$  ( $\pi$ . $\chi$ . CaCl<sub>2</sub>  $\mu\epsilon$ α) Αύξηση της θερμοκρασίας (V σταθερός).<br>β) Ελάττωση του έ **Φ** Προσανατολισμός γραμμών κειμένου β) Ελάττωση του όγκου του δοχείου (Τ σταθερή).<br>γ) Προσθήκη Ερμ (V μπ. Τον Κοχείου (Τ σταθερή). **Ο** Διόρθωση φωτογραφίας και Τ σταθερά). γ) Προσθήκη Fe<sub>(s)</sub> (V και T σταθερά). Επιλογή: Τρέχουσα σελίδα ελάττωση του δ) Απομάκρυνση Η<sub>2</sub> (V και Τ σταθερά). **Ε Κατάργηση γεωμετρικών παραμορφώσεων** ε) Προσθήκη CaCl<sub>2</sub> (αφυδατικό μέσο με V και T **Αφαίρεση θαμπώματος κίνησης** ΣΣ Περιορισμός θορύβου ISO σταθερά). Δεύκανση φόντου η χημική ισορστ) Ελάττωση της θερμοκρασίας και ταυτόχρονα αύ-Διόρθωση τραπεζοειδούς παραμόρα ξηση του όγκου του δοχείου. Ο Περιστροφή και αναστροφή 10.29 Σε κενό δοχείο σταθερού όγκου εισάγονται  $= 57 kJ$ <sup>1</sup> Διαχωρισμός 11 Перікопі ορισμένες ποσότητες αερίων Α και Β και θερμαίνο-**2** Αγαστροφή η θα μετατοπιορισμενες πουστήτες αέραντε του Avaλυση ιάλλεται η ολι-ΤΟ Φωτεινότητα και αντίθεση  $\chi\eta\mu\iota\kappa\dot{\eta}\; \iota\sigma{\mathsf{opp}}{\circ}\pi\dot{\iota}\alpha$ : <br> A<sub>(g)</sub> + B<sub>(g)</sub> = Γ<sub>(g)</sub> ik de entre en<br>K ιηθούν οι επό-←<br>□ Εμφάνιση επόμενης σελίδας ύστερα από<br>ολοκλήρωση λειτουργίας 用日[1]-95% v +<

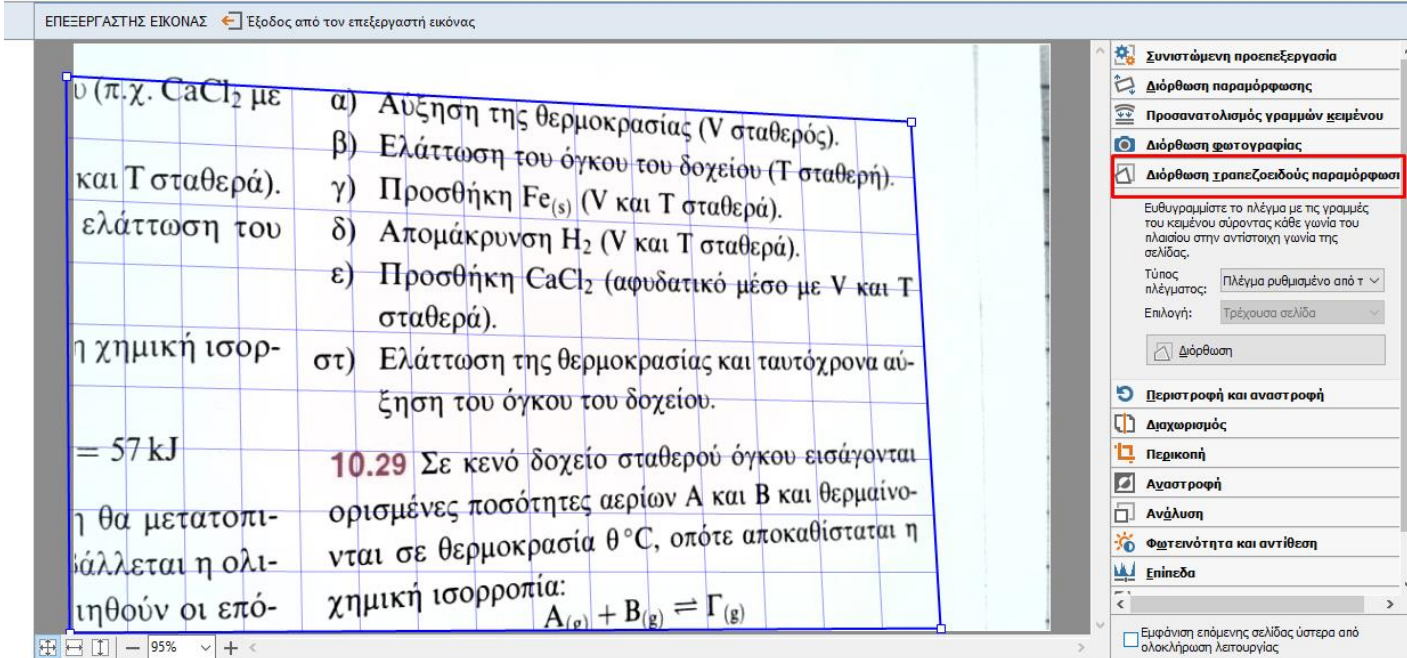

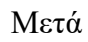

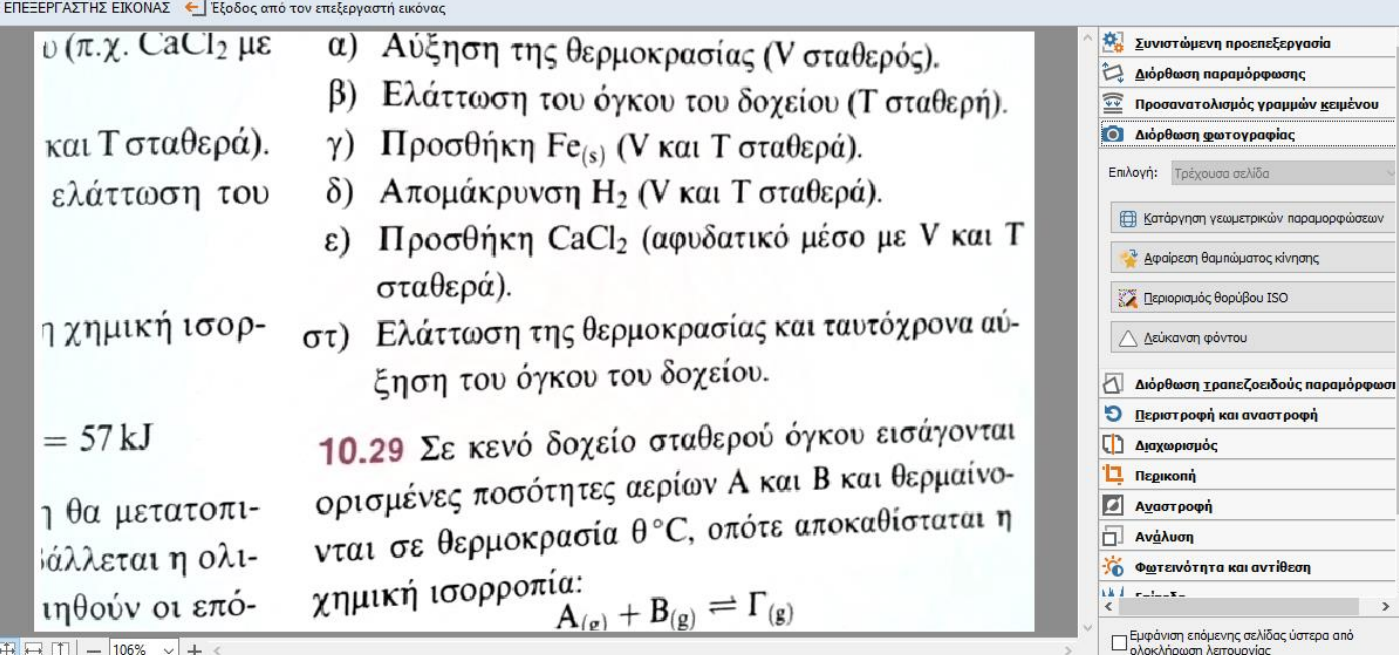

και τέλος ανάγνωση

α) Αύξηση της θερμοκρασίας (V σταθερός), β) Ελάττωση του όγκου του δοχείου (Τ σταθερή), γ) Προσθήκη Fe(S) (V και Τ σταθερά), δ) Απομάκρυνση Η2 (V και Τ σταθερά), ε) Προσθήκη CaCh (αφυδατικό μέσο με V και Τ σταθερά).

στ) Ελάττωση της θερμοκρασίας και ταυτόχρονα αύξηση του όγκου του δοχείου.

# **Άντε ποτέ ξανά πληκτρολόγηση!!!!!**